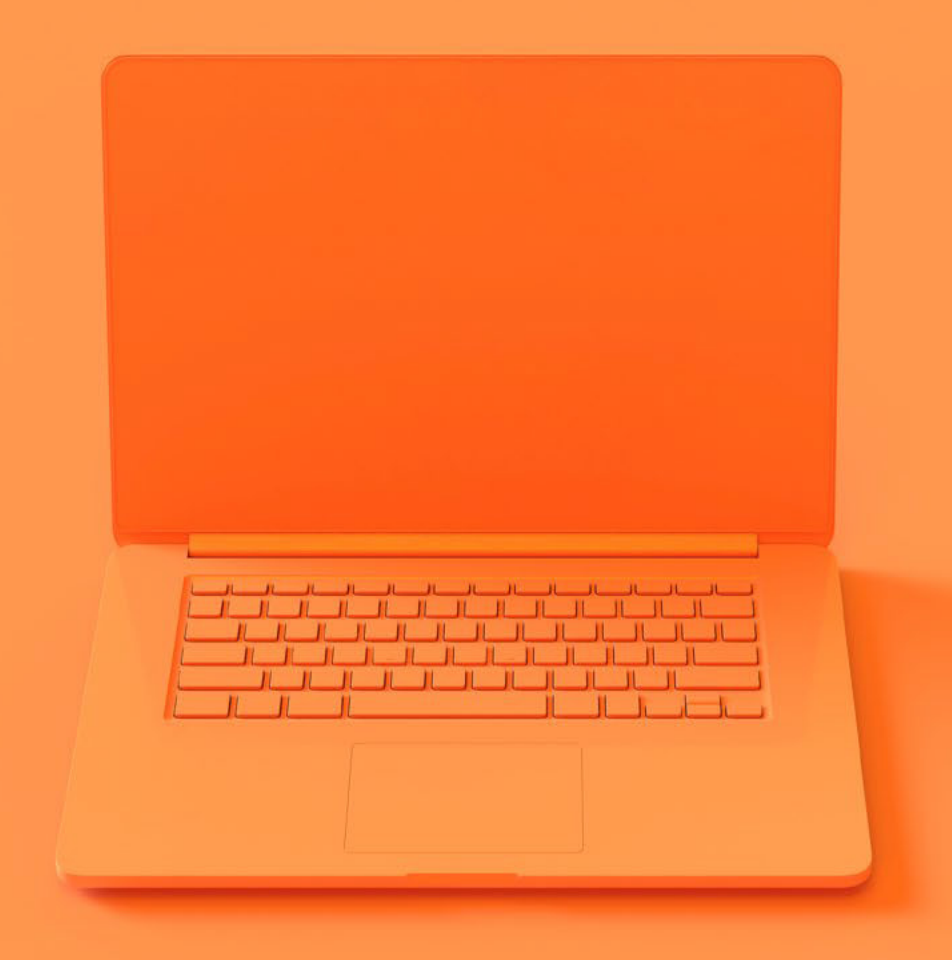

# Questions about TLL.360

TLL'S ONLINE LEARNING PLATFORM

THE LEARNING LAB

# What is TLL.360?

TLL.360 is The Learning Lab's e-learning platform provided to your child as part of their TLL programme. TLL.360 offers learning assessment practices to help strengthen and reinforce your child's learning.

All content and materials on TLL.360 are designed to complement what your child learns in their classes, and are fully developed in-house by our dedicated team of curriculum specialists.

The underlying platform of TLL.360 is supported by Canvas, a leading Learning Management System (LMS), adopted by top universities and schools around the world.

# Will teachers go through the How will TLL.360 help my child? answers to questions on TLL.360? TLL.360 helps students to: Students can consult their teachers during regular class time if they have questions from TLL.360. • revise key topics and skills get additional assessment Will teachers give feedback practice and guizzes on the work done on TLL.360? • explore additional content to stretch their learning TLL.360 is designed to help students learn develop their growth independently. Ouizzes have detailed feedback mindset through setting so students can learn from their mistakes. and reviewing their learning goals Students can also request for their teacher's feedback on their performance for the TLL.360 quizzes. No. Classroom lessons remain the basis for all TLL programmes. Your child's TLL classes provide the foundation, depth and complexity Will there be less work done needed to cover the subject curriculum. in class because of TLL.360? TLL.360 is designed to supplement your child's

TLL.360 is designed to supplement your child's learning and is completely optional. It is meant to provide additional practice and broaden your child's learning.

## What materials are there on TLL.360?

Using interactive web-based technology, integrated notes with practices and exercises are the main components of TLL.360. Materials in TLL.360 are broadly categorised under the 4 study modules below:

## Catch-up

Catch-up modules include a wide range of interactive content and materials that complement in-class learning and help students bridge gaps in content knowledge in their own time.

## **Progress Check**

Progress Check modules include Term Tests which are released at the end of each term to allow students to review what they have learnt and identify areas of doubts and misconceptions. These modules feature exam-style questions covering a range of topics and components.

#### Explore

Explore modules provide students with the opportunity to expand their learning and broaden their perspectives on topics they have covered in class. Topics featured range from global phenomena to current events and more.

#### **Goal Setting**

Goal Setting modules feature two main types of exercises: goal setting and reflection. The goal setting and reflection exercises are released at the start and end of each term, respectively, to help students keep track of their progress and performance.

# Can students print materials from TLL.360?

No, printing is not available. If students encounter problems with some of the questions in the quiz or the practice, they can consult their teachers during their regular lessons.

Yes, students can view their own scores for all Progress Check modules and quizzes in TLL.360 after they have attempted them.

Are scores tracked on TLL.360?

# SECTION 2: HOW DOES TLL.360 WORK?

| Will answers to the<br>Progress Check modules<br>and quizzes be provided? | Yes, the answers are revealed at the end of each quiz.                                                                            |
|---------------------------------------------------------------------------|----------------------------------------------------------------------------------------------------|
| Can quizzes and<br>practice tests<br>be accessed<br>more than once?       | Yes, all modules can be accessed more than once,<br>with the exception of Progress Check modules which<br>only allow one attempt. |
| Is there a time limit for                                                 | There are no time limits except for the Progress                                                                                  |
| each practice/quiz?                                                       | Check modules.                                                                                                    |
| Can my child begin a                                                      | Students are highly encouraged to complete it within                                                                              |
| Progress Check module,                                                    | one attempt. After submission, students will no longer                                                                            |
| pause TLL.360 halfway and                                                 | be able to edit their answers or resubmit their answers                                                                           |
| return to it at a later time?                                             | for the Progress Check module.                                                                                                    |

# SECTION 3: USING TLL.360

You will receive your TLL.360 login details via email 1 to 2 days after class acceptance. If you have lost your login details, you may drop us an email at <u>tll.360@thelearnignlab.com.sg</u>.

Where can parents access login information for students?

Students can request for their teachers to go through some of the questions from TLL.360 during regular class time. What if my child does not have access to a computer? In addition to a computer or laptop, students may log into TLL.360 using their tablet or mobile phone. However, we recommend accessing TLL.360 through the web browser, rather than the Canvas app for the best user experience. Using a larger screen on a desktop, laptop or tablet will be optimal.

Can my child access TLL.360 on his/her phone?

# What are the minimum requirements to access TLL.360?

### Web Browsers

TLL.360 supports the latest versions of the following browsers:

Chrome

✓ Firefox

🗸 Safari

Edge (Windows only)

### **Desktop Operating Systems**

TLL.360 supports the latest versions of the following operating systems:

- Windows 7 and newer
- Mac OSX 10.10 and newer
- Linux ChromeOS

Important note: Ensure that your browser and flash player are up to date when using TLL.360.

| l am                                           | a student, how do I login to TLL.        | 360?                            |
|------------------------------------------------|------------------------------------------|---------------------------------|
|                                                | THE LEARNING LAB<br>Student Id           |                                 |
|                                                | A123456<br>Password                      |                                 |
|                                                | Stay signed in                           |                                 |
|                                                | Login with TLL Account                   |                                 |
|                                                | mia thinacyaolog Termod Service Institut |                                 |
|                                                |                                          |                                 |
|                                                |                                          |                                 |
|                                                |                                          | LMS Support Offline - Leave a b |
| 1<br>You can login via                         | 2<br>Enter your Student ID               | INS Support Offline - Leave a b |
| 1<br>You can login via<br>tll.instructure.com. | 2                                        | 3                               |
|                                                | 2<br>Enter your Student ID               | 3<br>Click on the               |

÷

# Dashboard

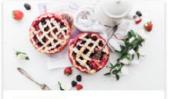

2020 P6 ENG P6-ENG-2020 2020

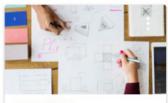

2020 P6 MATH P6-MATH-2020 2020

A

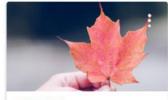

2020 P6 SCI P6-SCI-2020 2020

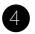

Once you have successfully logged in, you should arrive at the Dashboard view where you will see all the TLL classes you are enrolled in. Each class will appear as a course.

Click on the course you want to access.

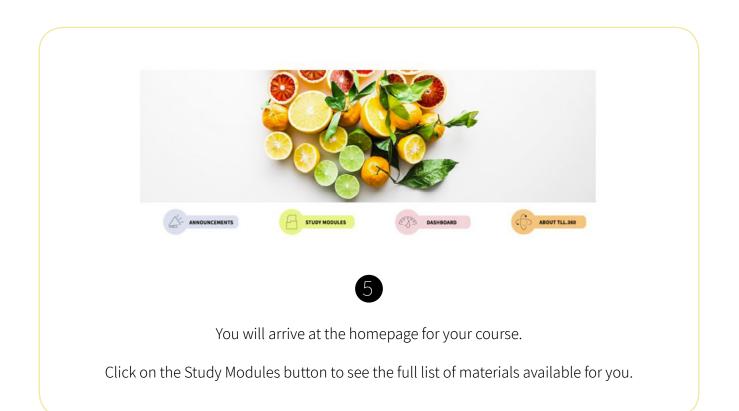